# **E**hipsmall

Chipsmall Limited consists of a professional team with an average of over 10 year of expertise in the distribution of electronic components. Based in Hongkong, we have already established firm and mutual-benefit business relationships with customers from,Europe,America and south Asia,supplying obsolete and hard-to-find components to meet their specific needs.

With the principle of "Quality Parts,Customers Priority,Honest Operation,and Considerate Service",our business mainly focus on the distribution of electronic components. Line cards we deal with include Microchip,ALPS,ROHM,Xilinx,Pulse,ON,Everlight and Freescale. Main products comprise IC,Modules,Potentiometer,IC Socket,Relay,Connector.Our parts cover such applications as commercial,industrial, and automotives areas.

We are looking forward to setting up business relationship with you and hope to provide you with the best service and solution. Let us make a better world for our industry!

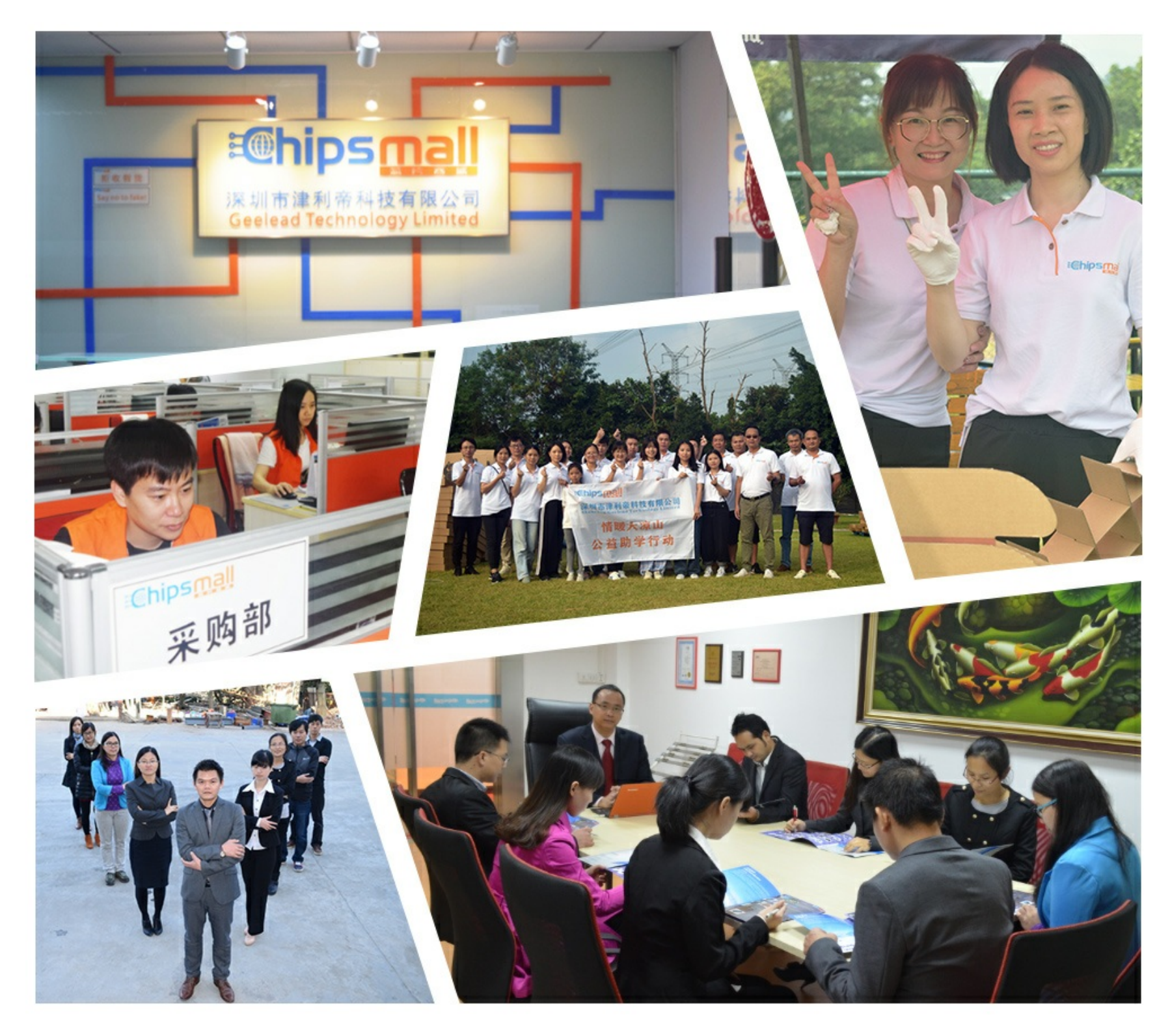

#### Contact us

Tel: +86-755-8981 8866 Fax: +86-755-8427 6832 Email & Skype: info@chipsmall.com Web: www.chipsmall.com Address: A1208, Overseas Decoration Building, #122 Zhenhua RD., Futian, Shenzhen, China

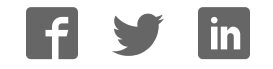

## **Quick Start Guide** Digi Tank Solutions Kit

Download the Digi ESP<sup>™</sup> for Python software from the Digi Tank Solutions Kit page at www.digi.com/tanksolutionskit.

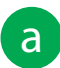

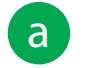

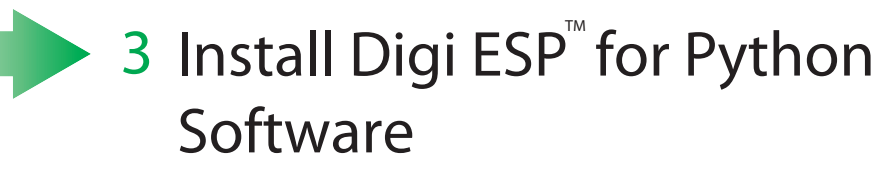

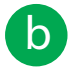

Select a working directory for the application (you can leave it with the default value if preferred).

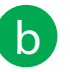

Click the "Getting Started" icon on the ESP Overview screen, and then click on the "Digi Tank Solutions Kit" icon.

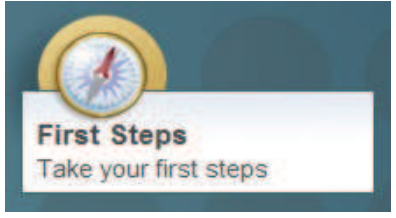

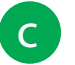

Follow the Getting Started Guide steps to execute the Digi Tank Solutions Kit demo.

Over the next hour you will be introduced to several important pieces of Digi technology: ZigBee communication hardware (gateway, module, and adapter), iDigi® (an M2M network operating platform), iDigi Dia® (device connection software), and application examples in both Windows and Google App Engine $^{\text{\tiny\rm{m}}}$ to help you jump-start your own development efforts. These pieces are presented in Digi's free development environment, Digi ESP<sup>™</sup>for Python.

© Digi International, Inc., 2011

Digi, Digi International, the Digi logo, iDig, and the iDigi logo are trademarks or registered trademarks of Digi International, Inc., in the United States and other countries worldwide. All other trademarks are property o

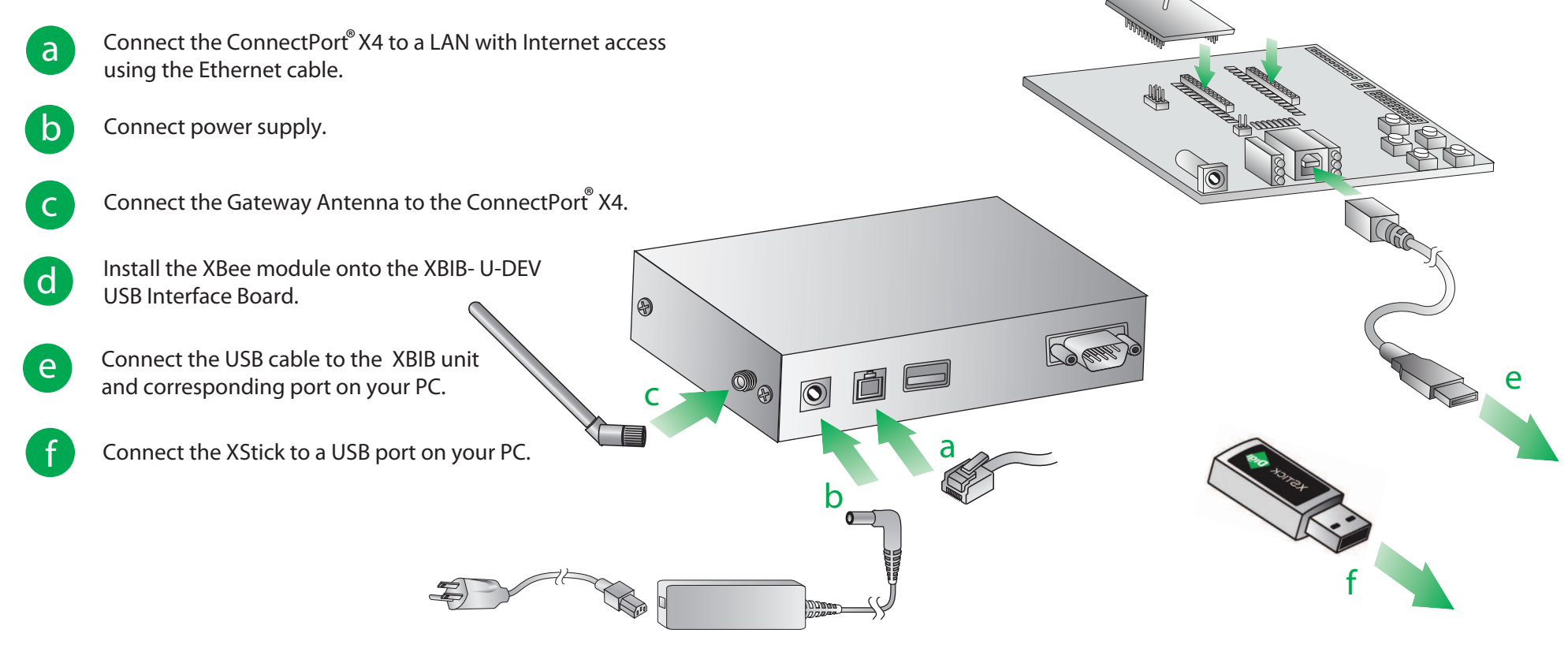

NOTE: If the XStick or XBIB devices are not recognized automatically, you can download the corresponding drivers from the Documentation tab at www.digi.com/tanksolutionskit.

Digi ESP<sup>"</sup>for Python. Double-click the downloaded file to execute the guided installer. Leave the default selections and also select Digi Tank Solutions Kit Support. Follow the guided steps to successfully install the

### 4 Run Digi ESP<sup>™</sup> for Python

**d**

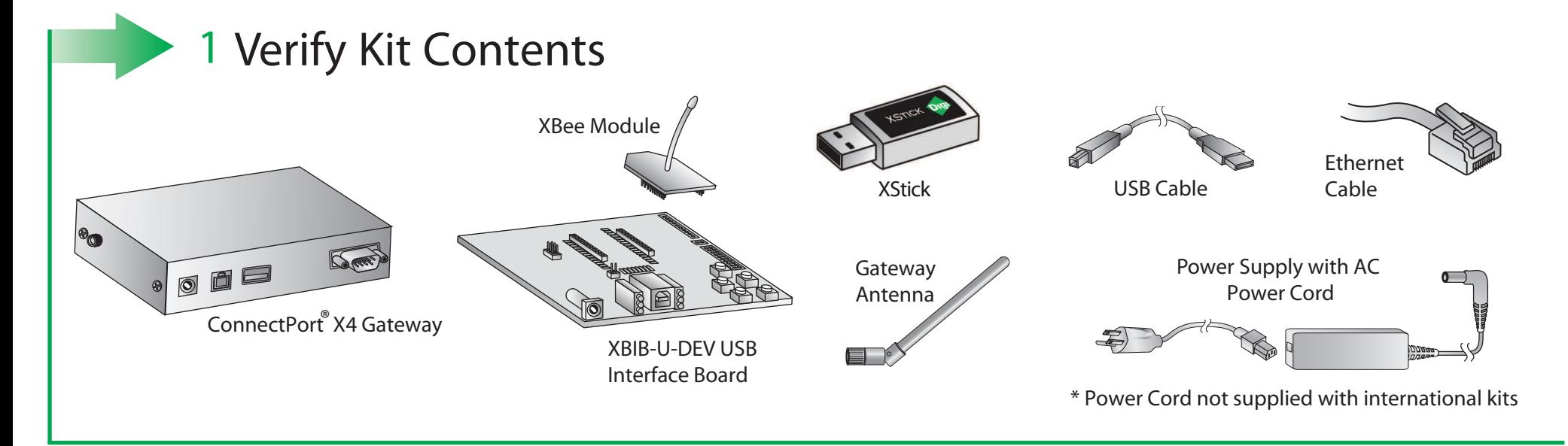

## 2 Connect Hardware

After going through the kit you will have:

- Configured the physical elements of a ZigBee wireless network
- Remotely managed the network through iDigi
- Run an iDigi Dia Tank Simulator Project
- Seen how an application uses the data presented by iDigi to monitor and control a tank environment

For more information about Digi Tank Solutions or for support with your kit, please visit www.digi.com/tanksolutionskit.

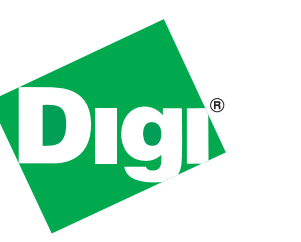

#### **Thank you for purchasing a Digi Tank Solutions Kit!**

90001202\_C